# Tableau Server su Linux in Google Cloud Platform

Guida per amministratori

Ultimo aggiornamento 13/02/2025 © 2024 Salesforce, Inc.

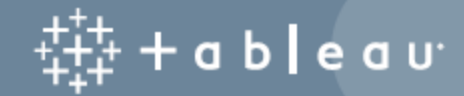

# **Contenuti**

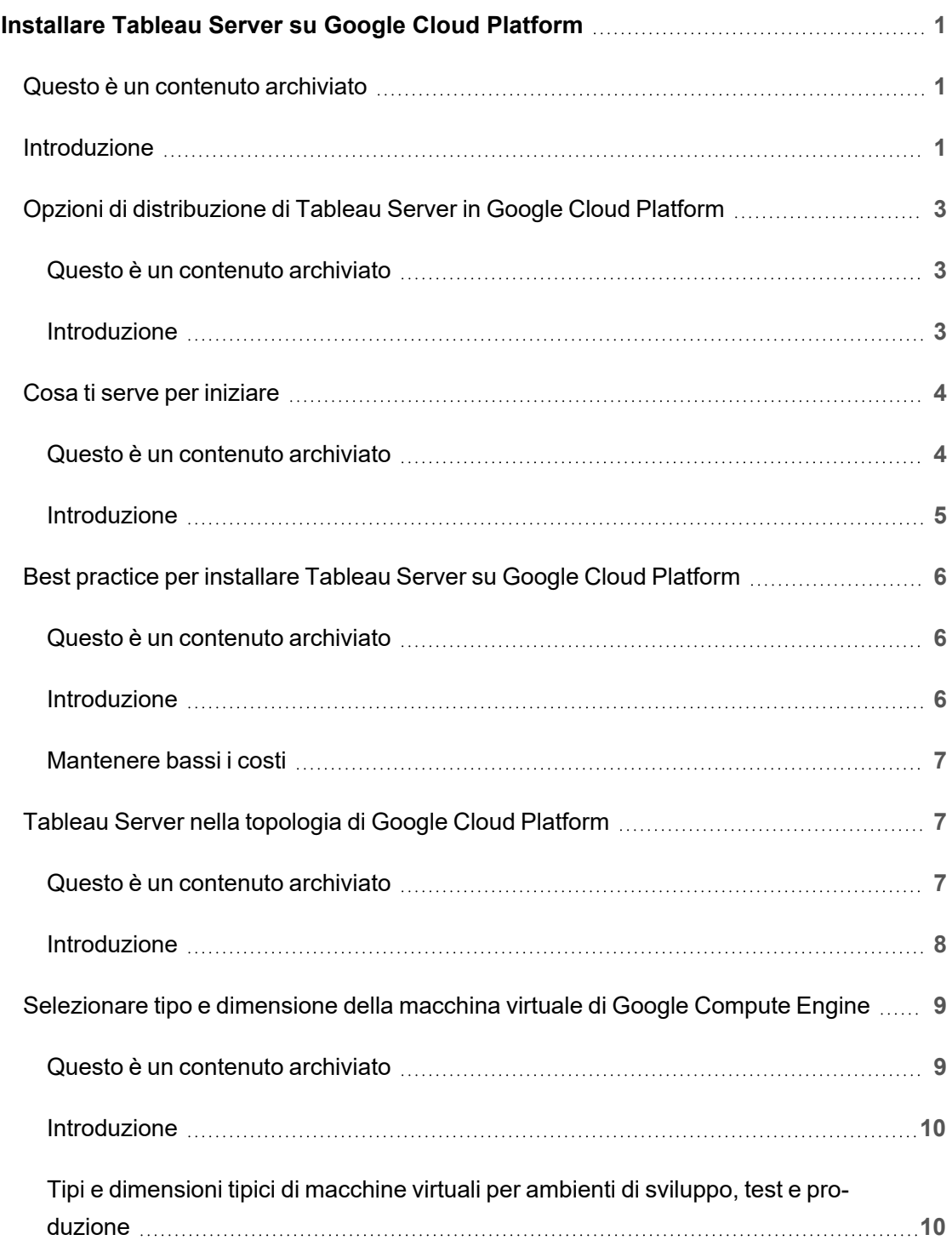

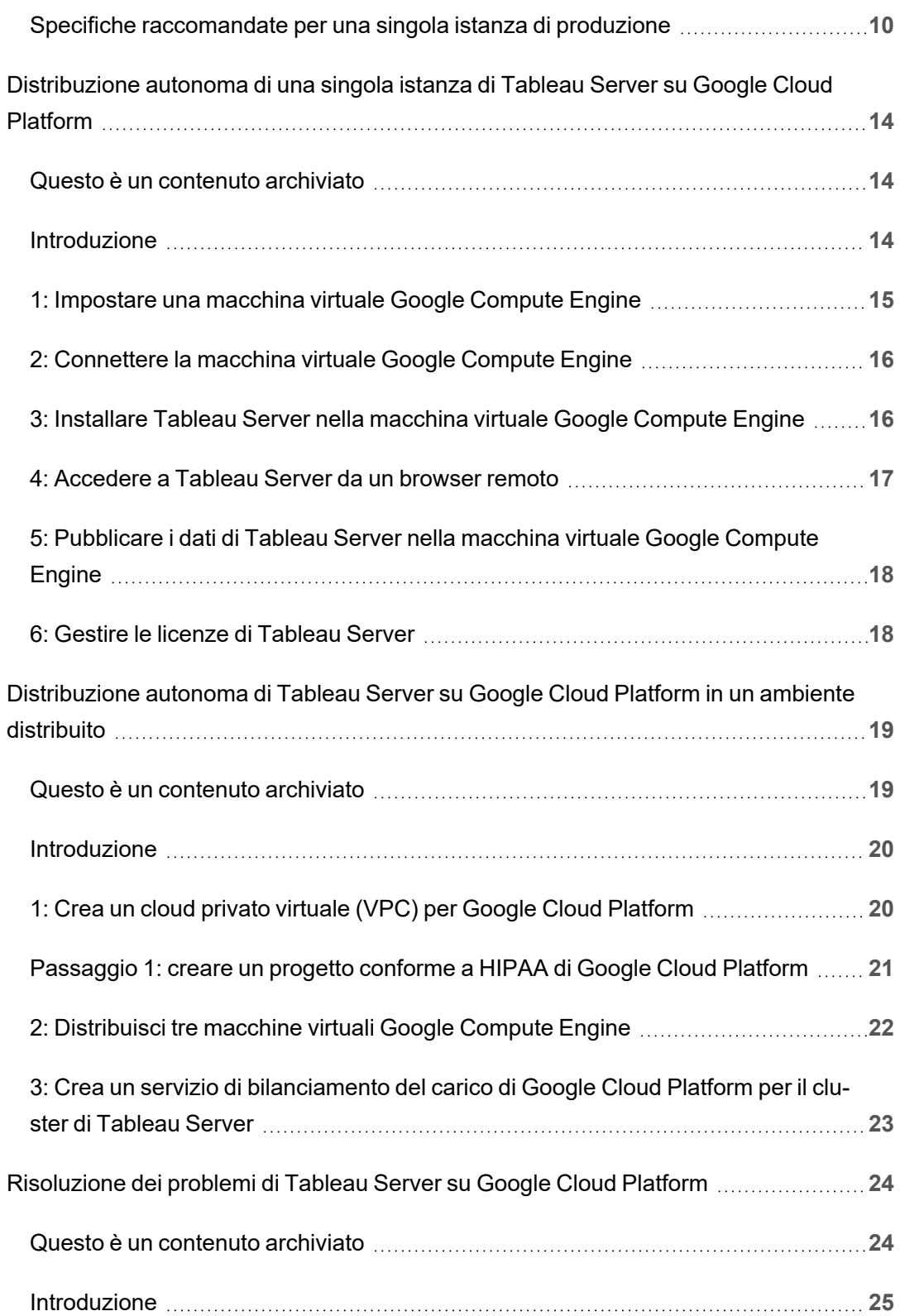

# <span id="page-4-0"></span>Installare Tableau Server su Google Cloud Platform

### <span id="page-4-1"></span>Questo è un contenuto archiviato

Le distribuzioni cloud pubbliche continuano a essere supportate, ma il contenuto per le distribuzioni cloud pubbliche di terze parti non viene più aggiornato.

Per i contenuti più recenti sulla distribuzione di Tableau Server, consulta la [Guida](https://help.tableau.com/current/guides/enterprise-deployment/it-it/edg_intro.htm) alla distribuzione per le [organizzazioni](https://help.tableau.com/current/guides/enterprise-deployment/it-it/edg_intro.htm) di grandi dimensioni e la sezione [Implementare](https://help.tableau.com/current/server-linux/it-it/install.htm) della Guida di Tableau Server.

Per i clienti che vi hanno accesso, è consigliabile Tableau Cloud. Per ulteriori dettagli, consulta:

- **Guida alla [migrazione](https://help.tableau.com/current/guides/migration/it-it/emg_intro.htm) manuale a Tableau Cloud**
- Versione di prova di Tableau Cloud per [l'amministratore](https://help.tableau.com/current/server-linux/it-it/install.htm)
- <span id="page-4-2"></span>• Tableau Cloud: Introduzione per [l'amministratore](https://www.tableau.com/it-it/learn/get-started/online-admin)

### Introduzione

Quando installi Tableau su una macchina virtuale Google Compute Engine (GCE), puoi utilizzare le funzionalità avanzate di Tableau in locale. Eseguire Tableau in una macchina virtuale GCE è un'ottima scelta se desideri usare la scalabilità senza dover acquistare e mantenere un costoso insieme di server. Ad esempio, puoi configurare Tableau per essere altamente disponibile e integrarsi con tutte le comuni applicazioni aziendali (ad esempio, Active Directory) utilizzate da molte organizzazioni.

Stai cercando Tableau su Windows? Vedi [Installare](https://help.tableau.com/current/server/it-it/ts_gcp_welcome.htm) Tableau Server su Google Cloud [Platform](https://help.tableau.com/current/server/it-it/ts_gcp_welcome.htm).

Tableau può utilizzare diversi servizi di Google Cloud nativi:

- Google [Persistent](https://cloud.google.com/persistent-disk/) Disk: archiviazione a blocchi su cloud per macchine virtuali.
- Google Cloud [Storage](https://cloud.google.com/storage/): archiviazione unificata di oggetti per l'archiviazione di dati su cloud.
- Google Cloud [Dataflow:](https://cloud.google.com/dataflow/) elaborazione semplificata dei dati su cloud in modalità flusso e batch.
- Google Cloud [Dataproc](https://cloud.google.com/dataproc/): servizio su cloud per eseguire cluster Spark e Hadoop.

Puoi anche archiviare i dati utilizzati da Tableau Server con uno dei seguenti servizi di Google Cloud. Tableau fornisce [connettori](https://help.tableau.com/current/pro/desktop/it-it/help.htm#exampleconnections_overview.htm) ai dati nativi che consentono di connettersi ai dati nelle seguenti origini dati Google:

- <sup>l</sup> Google [Analytics:](https://help.tableau.com/current/pro/desktop/it-it/examples_googleanalytics.htm) strumento di analisi del Web per monitorare e creare report sul traffico del sito Web.
- Google [BigQuery:](https://help.tableau.com/current/pro/desktop/it-it/examples_googlebigquery.htm) data warehouse aziendale gestito per l'analisi.
- [Google](https://help.tableau.com/current/pro/desktop/it-it/examples_googlecloudsql.htm) Cloud SQL: servizio di database SQL gestito.
- Fogli [Google:](https://help.tableau.com/current/pro/desktop/it-it/examples_googlesheets.htm) foglio di calcolo incluso in Google Docs.

# <span id="page-6-0"></span>Opzioni di distribuzione di Tableau Server in Google Cloud Platform

#### <span id="page-6-1"></span>Questo è un contenuto archiviato

Le distribuzioni cloud pubbliche continuano a essere supportate, ma il contenuto per le distribuzioni cloud pubbliche di terze parti non viene più aggiornato.

Per i contenuti più recenti sulla distribuzione di Tableau Server, consulta la [Guida](https://help.tableau.com/current/guides/enterprise-deployment/it-it/edg_intro.htm) alla distribuzione per le [organizzazioni](https://help.tableau.com/current/guides/enterprise-deployment/it-it/edg_intro.htm) di grandi dimensioni e la sezione [Implementare](https://help.tableau.com/current/server-linux/it-it/install.htm) della Guida di Tableau Server.

Per i clienti che vi hanno accesso, è consigliabile Tableau Cloud. Per ulteriori dettagli, consulta:

- **Guida alla [migrazione](https://help.tableau.com/current/guides/migration/it-it/emg_intro.htm) manuale a Tableau Cloud**
- Versione di prova di Tableau Cloud per [l'amministratore](https://help.tableau.com/current/server-linux/it-it/install.htm)
- <span id="page-6-2"></span>• Tableau Cloud: Introduzione per [l'amministratore](https://www.tableau.com/it-it/learn/get-started/online-admin)

#### Introduzione

Puoi distribuire Tableau Server in una macchina virtuale Google Compute Engine (GCE). Una distribuzione di Tableau in GCE supporta i seguenti elementi:

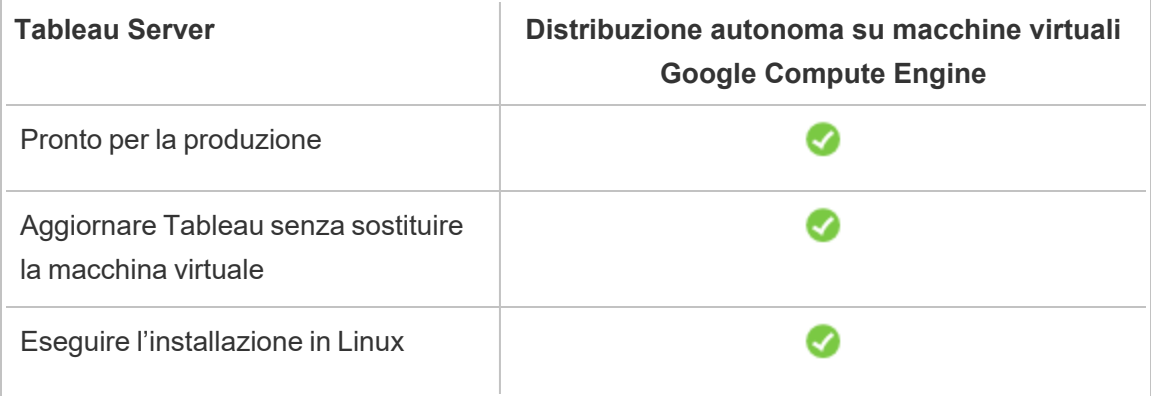

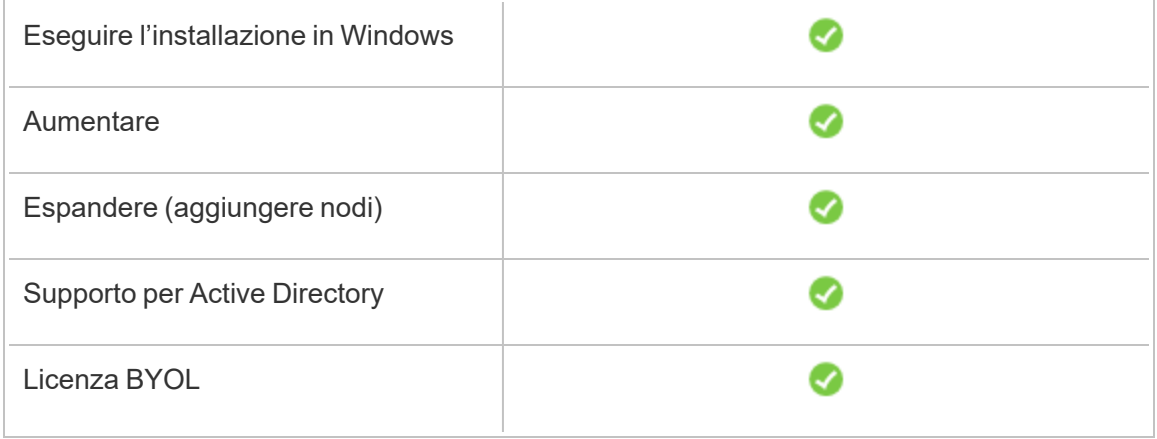

L'opzione di distribuzione autonoma è descritta più dettagliatamente di seguito:

<sup>l</sup> **Distribuisci autonomamente in una macchina virtuale Google Compute Engine**: è l'opzione più flessibile che permette di personalizzare Tableau Server in base all'ambiente.

La distribuzione autonoma di Tableau Server in una macchina virtuale Google Compute Engine è consigliata per ambienti di sviluppo, test e produzione che sono inizialmente semplici, ma potrebbero richiedere in seguito espansioni.

Per maggiori informazioni sulla distruzione autonoma, consulta [Self-Deploy](#page-17-0) a Single Tableau Server on the Google Cloud [Platform](#page-17-0). Per maggiori informazioni sulla distribuzione in un ambiente distribuito, consulta [Self-Deploy](#page-22-0) Tableau Server on the Google Cloud Platform in a Distributed [Environment](#page-22-0).

<span id="page-7-0"></span>Per maggiori informazioni sulle opzioni di licenza di Tableau, cerca "Panoramica delle licenze" nella Guida di Tableau.

### <span id="page-7-1"></span>Cosa ti serve per iniziare

#### Questo è un contenuto archiviato

Le distribuzioni cloud pubbliche continuano a essere supportate, ma il contenuto per le distribuzioni cloud pubbliche di terze parti non viene più aggiornato.

Per i contenuti più recenti sulla distribuzione di Tableau Server, consulta la [Guida](https://help.tableau.com/current/guides/enterprise-deployment/it-it/edg_intro.htm) alla distribuzione per le [organizzazioni](https://help.tableau.com/current/guides/enterprise-deployment/it-it/edg_intro.htm) di grandi dimensioni e la sezione [Implementare](https://help.tableau.com/current/server-linux/it-it/install.htm) della Guida di Tableau Server.

Per i clienti che vi hanno accesso, è consigliabile Tableau Cloud. Per ulteriori dettagli, consulta:

- Guida alla [migrazione](https://help.tableau.com/current/guides/migration/it-it/emg_intro.htm) manuale a Tableau Cloud
- Versione di prova di Tableau Cloud per [l'amministratore](https://help.tableau.com/current/server-linux/it-it/install.htm)
- <span id="page-8-0"></span>• Tableau Cloud: Introduzione per [l'amministratore](https://www.tableau.com/it-it/learn/get-started/online-admin)

#### Introduzione

Per lavorare con Tableau Server su Google Cloud Platform, devi disporre di:

- Un account Google Cloud Platform. Se non disponi già di un account, [registra](https://cloud.google.com/contact/) un nuovo [account](https://cloud.google.com/contact/).
- Una licenza di Tableau.
	- Per una distribuzione Tableau Server indipendente, è necessario [contattare](https://www.tableau.com/it-it/about/contact#contact_sales) il reparto [vendite](https://www.tableau.com/it-it/about/contact#contact_sales) per ottenere un codice prodotto.
	- Per una distribuzione basata su cluster, devi disporre di una licenza basata sugli utenti (che copre tutti gli utenti autorizzati di Tableau), di una licenza basata su core (con un minimo di 16 core), o di una licenza in abbonamento per Tableau. Per ottenere un codice prodotto, contatta il reparto [vendite](https://www.tableau.com/it-it/about/contact#contact_sales).

Per maggiori informazioni sulle opzioni di licenza di Tableau, cerca "Panoramica delle licenze" nella Guida di Tableau.

# <span id="page-9-0"></span>Best practice per installare Tableau Server su Google Cloud Platform

#### <span id="page-9-1"></span>Questo è un contenuto archiviato

Le distribuzioni cloud pubbliche continuano a essere supportate, ma il contenuto per le distribuzioni cloud pubbliche di terze parti non viene più aggiornato.

Per i contenuti più recenti sulla distribuzione di Tableau Server, consulta la [Guida](https://help.tableau.com/current/guides/enterprise-deployment/it-it/edg_intro.htm) alla distribuzione per le [organizzazioni](https://help.tableau.com/current/guides/enterprise-deployment/it-it/edg_intro.htm) di grandi dimensioni e la sezione [Implementare](https://help.tableau.com/current/server-linux/it-it/install.htm) della Guida di Tableau Server.

Per i clienti che vi hanno accesso, è consigliabile Tableau Cloud. Per ulteriori dettagli, consulta:

- <sup>l</sup> Guida alla [migrazione](https://help.tableau.com/current/guides/migration/it-it/emg_intro.htm) manuale a Tableau Cloud
- Versione di prova di Tableau Cloud per [l'amministratore](https://help.tableau.com/current/server-linux/it-it/install.htm)
- <span id="page-9-2"></span>• Tableau Cloud: Introduzione per [l'amministratore](https://www.tableau.com/it-it/learn/get-started/online-admin)

#### Introduzione

Le seguenti procedure consigliate migliorano l'esperienza di installazione di Tableau Server nel cloud.

- Cerca "Pianifica la tua distribuzione" nella Guida di Tableau Server.
- Leggi le indicazioni per Tableau Server su [Prerequisiti](#page-7-0) per Google Cloud Platform.
- <sup>l</sup> Cerca "Elenco di controllo per la protezione avanzata" nella Guida di Tableau Server
- Se non sei esperto di cloud, usa la [versione](https://cloud.google.com/free/) gratuita di Google Cloud Platform per acquisire familiarità con il cloud prima di distribuire Tableau Server su Google Cloud Platform.

- Leggi le procedure consigliate per le [organizzazioni](https://cloud.google.com/docs/enterprise/best-practices-for-enterprise-organizations) aziendali di Google Cloud Platform.
- Leggi e assicurati di aver compreso la [topologia](https://cloud.google.com/vpc/docs/vpc) di rete di Google Cloud Platform e come crearla.

#### <span id="page-10-0"></span>Mantenere bassi i costi

Google Cloud Platform offre servizi basati su cloud su base pay-as-you-go. I costi sono determinati dai servizi utilizzati e dalla quantità di tempo di utilizzo. Diverse combinazioni di tipi di istanza e di dimensioni hanno costi diversi. Per maggiori informazioni sui prezzi dei servizi, consulta Prezzi di Google Cloud [Platform.](https://cloud.google.com/pricing/) Puoi stimare il costo mensile totale usando il [Cal](https://cloud.google.com/products/calculator/)colatore di prezzo di Google Cloud [Platform.](https://cloud.google.com/products/calculator/) Puoi anche confrontare l'uso in sede rispetto al cloud utilizzando il [calcolatore](https://cloud.google.com/pricing?authuser=0&hl=fi#calculators) del costo totale di proprietà di Google Cloud Platform.

Per monitorare e controllare i costi di utilizzo in modo continuativo, puoi impostare allarmi di fatturazione in modo che Google Cloud Platform ti avvisi se i costi mensili di Google Cloud Plat-form superano la soglia che hai specificato. Per maggiori informazioni, consulta [Impostare](https://support.google.com/cloud/answer/6293540?visit_id=0-636416330629139015-862362861&rd=1) [budget](https://support.google.com/cloud/answer/6293540?visit_id=0-636416330629139015-862362861&rd=1) e avvisi sul sito Web di Google.

# <span id="page-10-1"></span>Tableau Server nella topologia di Google Cloud Platform

#### <span id="page-10-2"></span>Questo è un contenuto archiviato

Le distribuzioni cloud pubbliche continuano a essere supportate, ma il contenuto per le distribuzioni cloud pubbliche di terze parti non viene più aggiornato.

Per i contenuti più recenti sulla distribuzione di Tableau Server, consulta la [Guida](https://help.tableau.com/current/guides/enterprise-deployment/it-it/edg_intro.htm) alla distribuzione per le [organizzazioni](https://help.tableau.com/current/guides/enterprise-deployment/it-it/edg_intro.htm) di grandi dimensioni e la sezione [Implementare](https://help.tableau.com/current/server-linux/it-it/install.htm) della Guida di Tableau Server.

Per i clienti che vi hanno accesso, è consigliabile Tableau Cloud. Per ulteriori dettagli, consulta:

- Guida alla [migrazione](https://help.tableau.com/current/guides/migration/it-it/emg_intro.htm) manuale a Tableau Cloud
- Versione di prova di Tableau Cloud per [l'amministratore](https://help.tableau.com/current/server-linux/it-it/install.htm)
- <span id="page-11-0"></span>• Tableau Cloud: Introduzione per [l'amministratore](https://www.tableau.com/it-it/learn/get-started/online-admin)

#### Introduzione

Quando distribuisci Tableau Server su Google Cloud Platform, puoi scegliere il livello e la profondità dell'integrazione tra Tableau Desktop e Tableau Server nelle macchine virtuali Google Compute Engine (GCE). Puoi utilizzare Tableau Desktop e la sua capacità di estrarre dati dalle origini dati come ponte tra i dati e Tableau. In base alle tue esigenze, o se in Google Cloud Platform sono già presenti molti dati, puoi sfruttare l'intera gamma di servizi di Google Cloud Platform insieme a Tableau Server. Il diagramma seguente mostra l'integrazione dell'origine dati con Tableau Desktop e Tableau.

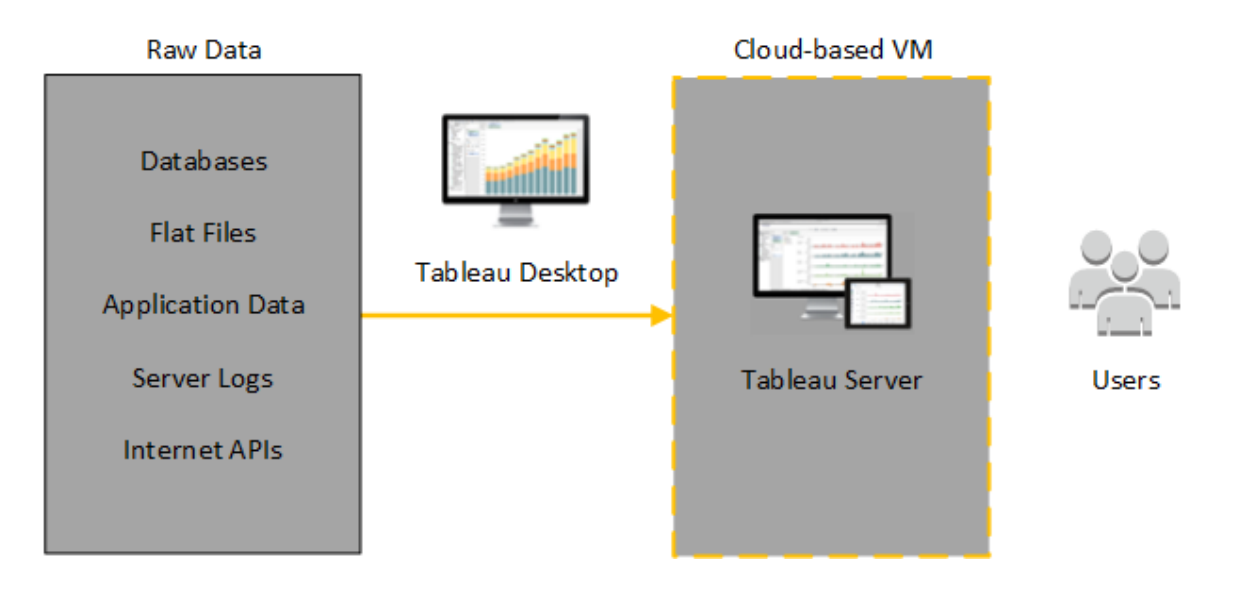

Nel diagramma seguente tutti i dati sono ospitati su Google Cloud Platform. Puoi analizzare dati strutturati e non strutturati gestiti in modo sicuro e scalabile. Puoi utilizzare i dati che si trovano solo su Google Cloud Platform, i dati non gestiti al di fuori di Google Cloud Platform o entrambi. Questa flessibilità aumenta notevolmente la capacità della tua organizzazione di

supportare i movimenti verso il cloud dai dati locali, poiché entrambi i tipi di dati sono supportati allo stesso modo.

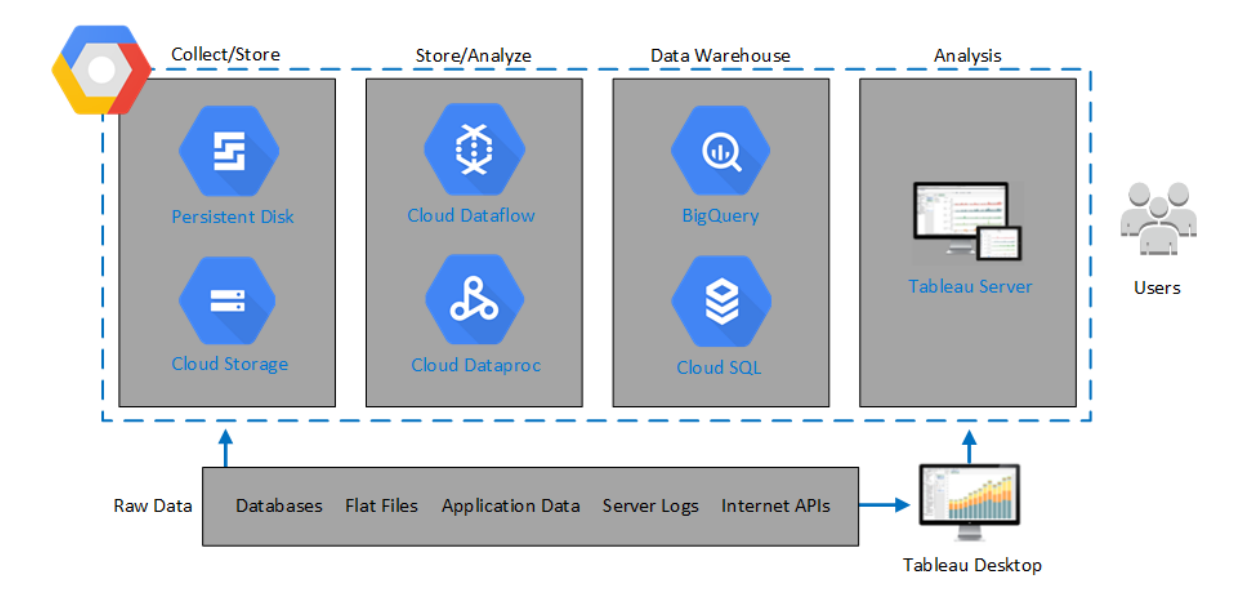

# <span id="page-12-0"></span>Selezionare tipo e dimensione della macchina virtuale di Google Compute Engine

#### <span id="page-12-1"></span>Questo è un contenuto archiviato

Le distribuzioni cloud pubbliche continuano a essere supportate, ma il contenuto per le distribuzioni cloud pubbliche di terze parti non viene più aggiornato.

Per i contenuti più recenti sulla distribuzione di Tableau Server, consulta la [Guida](https://help.tableau.com/current/guides/enterprise-deployment/it-it/edg_intro.htm) alla distribuzione per le [organizzazioni](https://help.tableau.com/current/guides/enterprise-deployment/it-it/edg_intro.htm) di grandi dimensioni e la sezione [Implementare](https://help.tableau.com/current/server-linux/it-it/install.htm) della Guida di Tableau Server.

Per i clienti che vi hanno accesso, è consigliabile Tableau Cloud. Per ulteriori dettagli, consulta:

- Guida alla [migrazione](https://help.tableau.com/current/guides/migration/it-it/emg_intro.htm) manuale a Tableau Cloud
- Versione di prova di Tableau Cloud per [l'amministratore](https://help.tableau.com/current/server-linux/it-it/install.htm)

<span id="page-13-0"></span>• Tableau Cloud: Introduzione per [l'amministratore](https://www.tableau.com/it-it/learn/get-started/online-admin)

#### Introduzione

Google Cloud Platform mette a disposizioni macchine virtuali Google Compute Engine (GCE) di diversi tipi e dimensioni. La scelta della macchina virtuale appropriata per il carico di lavoro è un fattore importante per la distribuzione corretta di Tableau Server. Puoi scegliere tra un'ampia gamma di macchine virtuali. Per un elenco completo di tutti i tipi e dimensioni di macchine virtuali disponibili, consulta Tipi di [macchine](https://cloud.google.com/compute/docs/machine-types) virtuali nel sito Web di Google.

È importante selezionare una macchina virtuale che possa eseguire Tableau Server. La macchina virtuale deve soddisfare le linee guida relative all'hardware di Tableau Server (un minimo di 8 core e 128 GB di RAM).

Come minimo, Tableau Server a 64 bit richiede una CPU a 4 core (l'equivalente di 8 vCPU di Google Compute Engine) e 64 GB di RAM. Tuttavia, un totale di 8 core CPU (16 vCPU di Google Compute Engine) e 128 GB di RAM sono fortemente consigliati per una singola VM di Google Compute Engine di produzione.

<span id="page-13-1"></span>Tipi e dimensioni tipici di macchine virtuali per ambienti di sviluppo, test e produzione

<span id="page-13-2"></span> $\cdot$  n2-standard-16

Specifiche raccomandate per una singola istanza di produzione

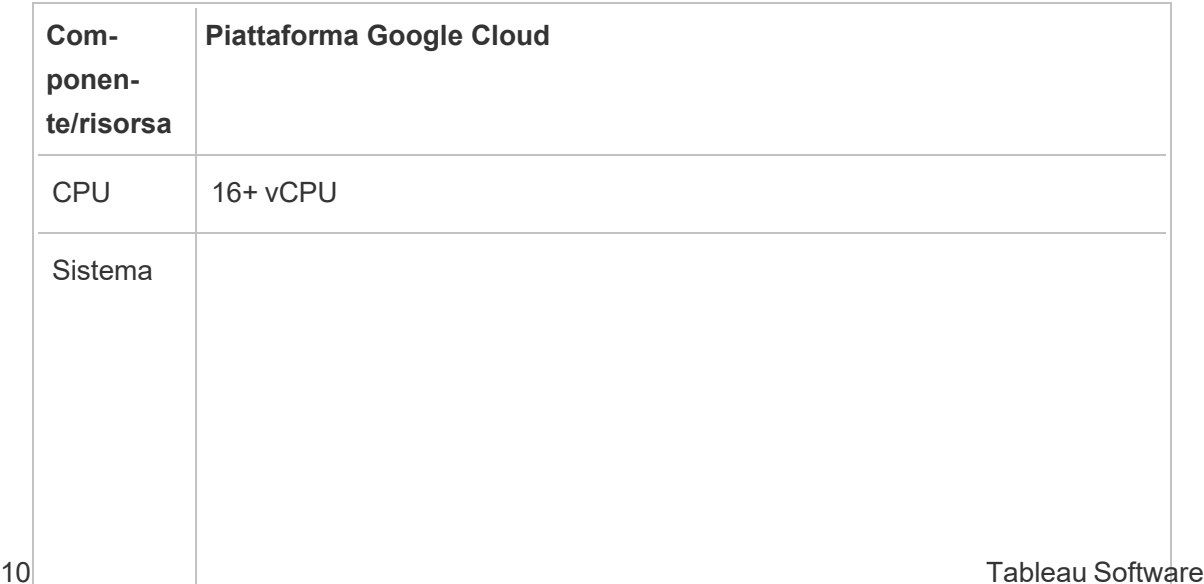

 $\overline{a}$ 

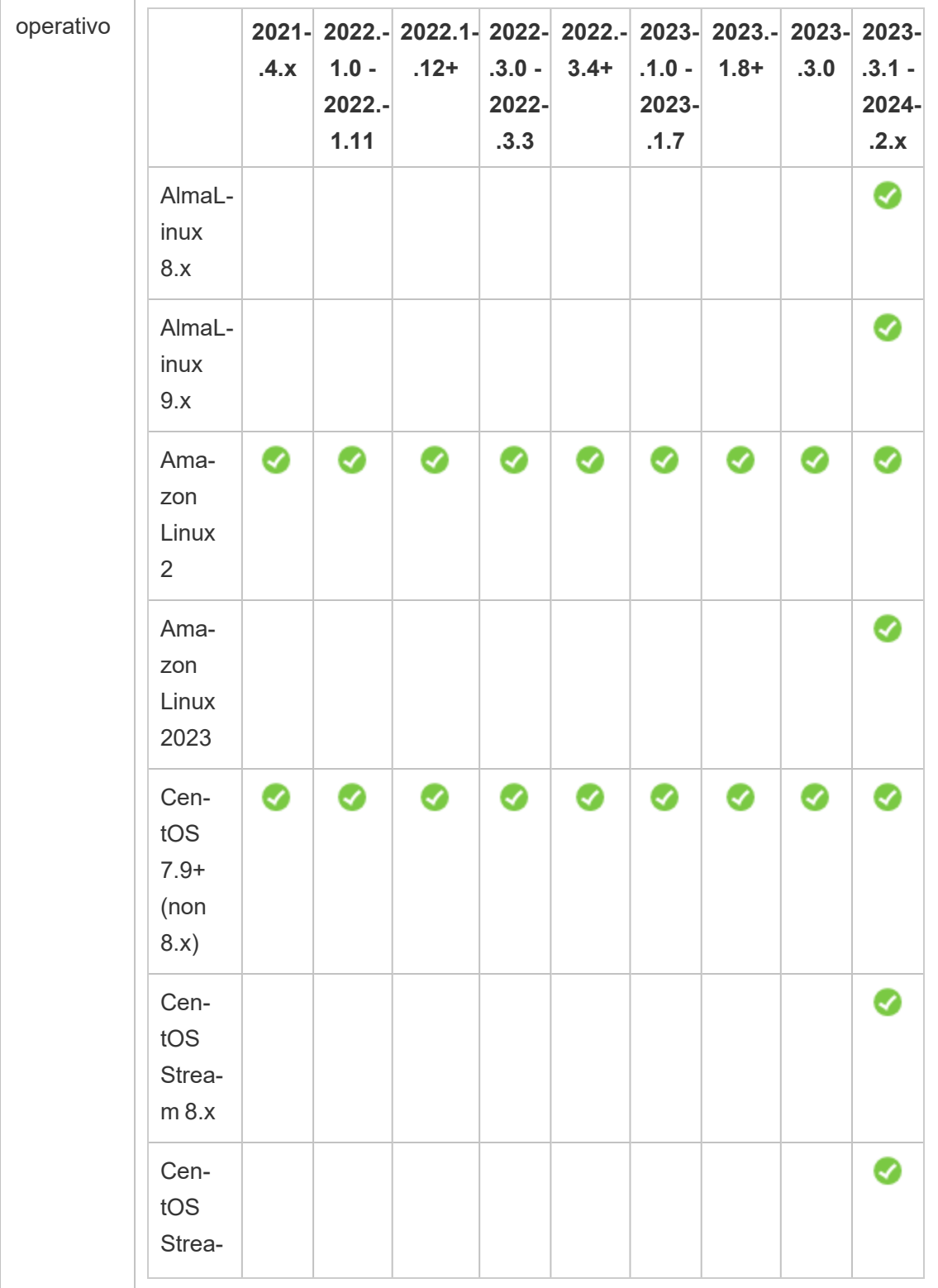

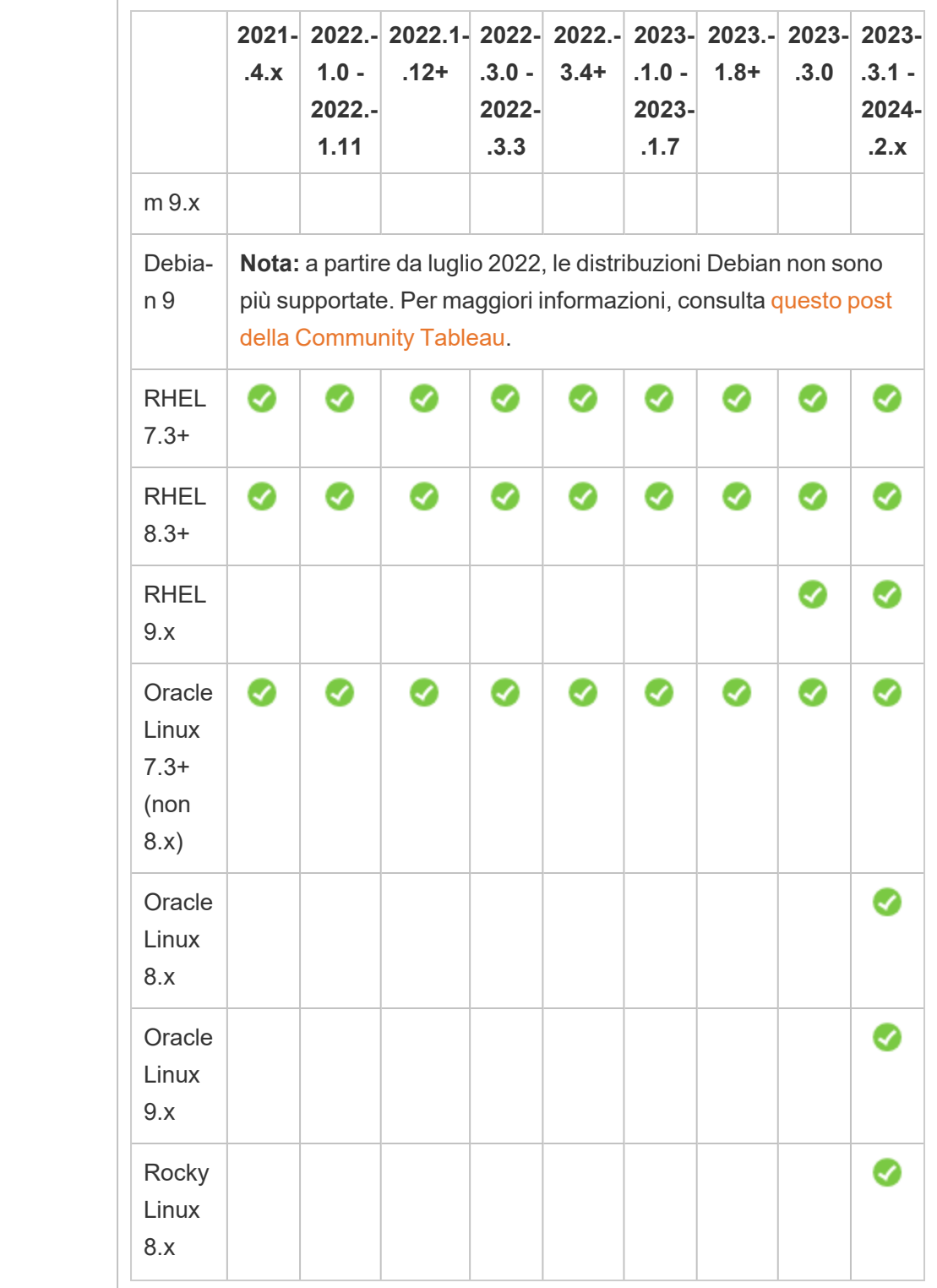

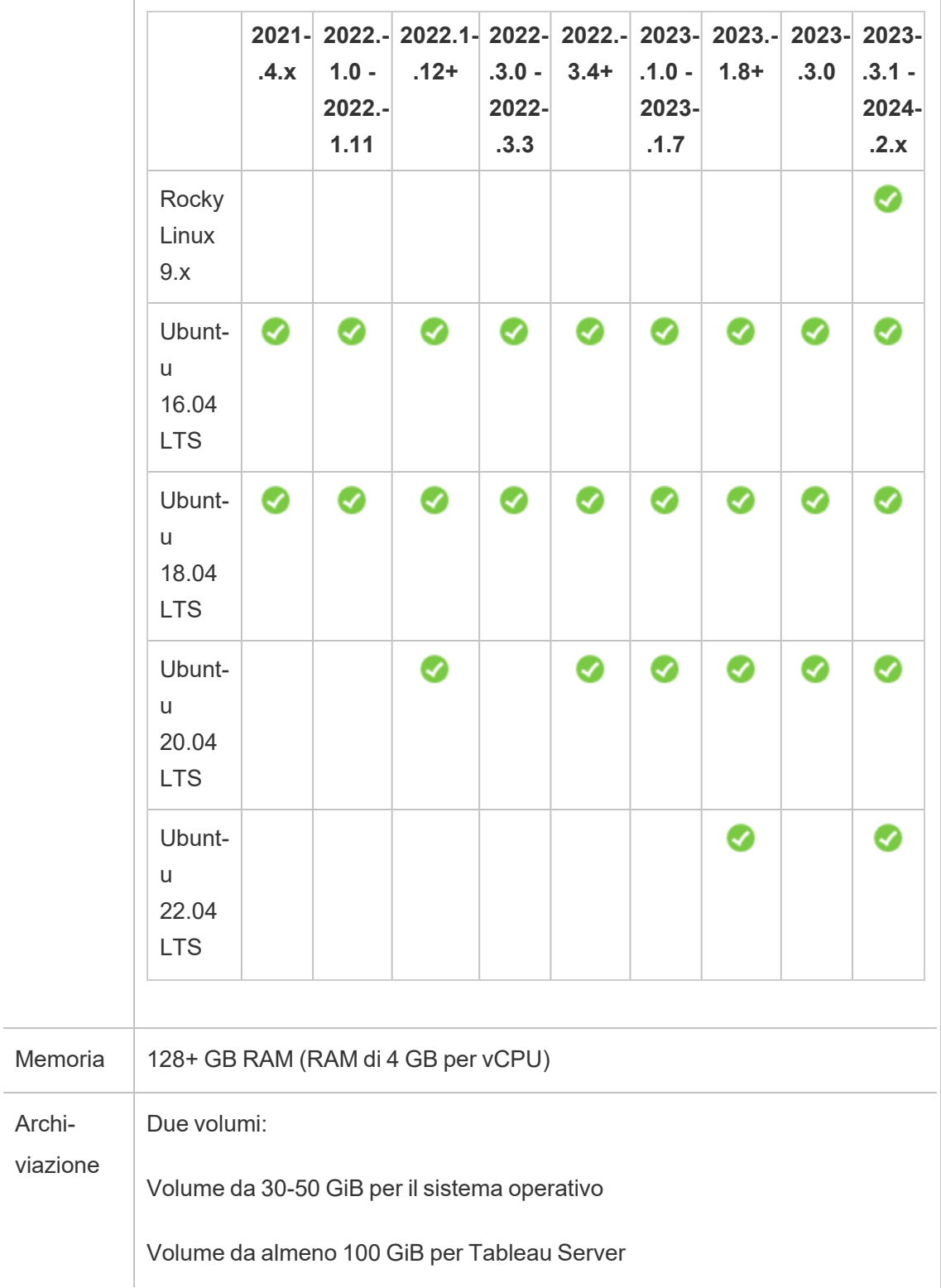

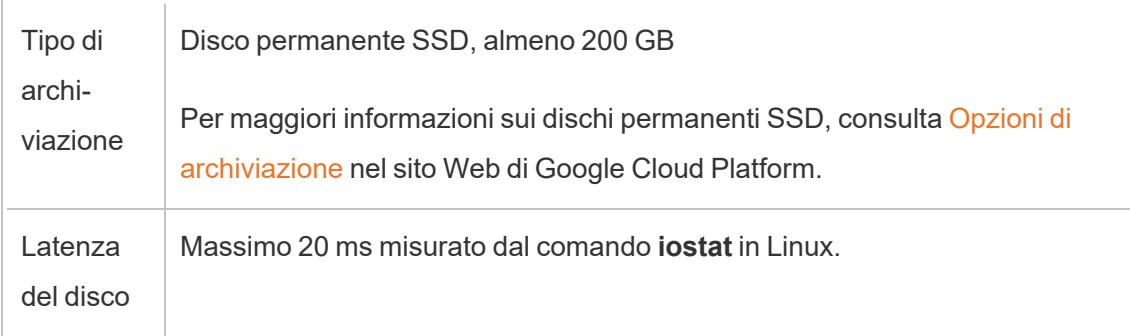

# <span id="page-17-0"></span>Distribuzione autonoma di una singola istanza di Tableau Server su Google Cloud Platform

#### <span id="page-17-1"></span>Questo è un contenuto archiviato

Le distribuzioni cloud pubbliche continuano a essere supportate, ma il contenuto per le distribuzioni cloud pubbliche di terze parti non viene più aggiornato.

Per i contenuti più recenti sulla distribuzione di Tableau Server, consulta la [Guida](https://help.tableau.com/current/guides/enterprise-deployment/it-it/edg_intro.htm) alla distribuzione per le [organizzazioni](https://help.tableau.com/current/guides/enterprise-deployment/it-it/edg_intro.htm) di grandi dimensioni e la sezione [Implementare](https://help.tableau.com/current/server-linux/it-it/install.htm) della Guida di Tableau Server.

Per i clienti che vi hanno accesso, è consigliabile Tableau Cloud. Per ulteriori dettagli, consulta:

- Guida alla [migrazione](https://help.tableau.com/current/guides/migration/it-it/emg_intro.htm) manuale a Tableau Cloud
- Versione di prova di Tableau Cloud per [l'amministratore](https://help.tableau.com/current/server-linux/it-it/install.htm)
- <span id="page-17-2"></span>• Tableau Cloud: Introduzione per [l'amministratore](https://www.tableau.com/it-it/learn/get-started/online-admin)

#### Introduzione

Puoi installare ed eseguire Tableau Server in una macchina virtuale Google Compute Engine (GCE). Esegui le attività seguenti per installare e configurare Tableau Server in una macchina virtuale Google Compute Engine.

#### <span id="page-18-0"></span>1: Impostare una macchina virtuale Google Compute Engine

Crea una macchina virtuale Google Compute Engine in cui installare Tableau.

- 1. Accedi alla console Google Cloud [Platform](https://console.cloud.google.com/) (https://console.cloud.google.com/).
- 2. Se non l'hai già fatto, crea un nuovo progetto e imposta la fatturazione. Per maggiori informazioni, consulta Creare e gestire [progetti](https://cloud.google.com/resource-manager/docs/creating-managing-projects) sul sito Web di Google.
- 3. Sulla dashboard di Google Cloud Platform, nel riquadro di navigazione sotto **Calcolo**, fai clic su **Compute Engine**.
- 4. Nella finestra di dialogo **Istanze di macchine virtuali di Compute Engine**, fai clic su **Crea**.
- 5. Nella pagina **Crea un'istanza**, specifica le seguenti proprietà dell'istanza:
	- a. **Nome:** inserisci un nome per la macchina virtuale.
	- b. **Area:** per ridurre la latenza, scegli l'area più vicina all'origine dati e ai tuoi utenti.
	- c. **Tipo di macchina:** seleziona una macchina virtuale che soddisfi i [requisiti](#page-12-0) di [sistema](#page-12-0) per Tableau Server. Ad esempio, seleziona il tipo di macchina **n1-standard-16**, fai clic su **Personalizza**, quindi aumenta la memoria a **64 GB**.
	- d. **Contenitore:** se selezionata, deseleziona la casella di controllo **Distribuisci un'immagine di contenitore in questa istanza di macchina virtuale** (impostazione predefinita).
	- e. **Disco di avvio:** fai clic su **Cambia**, quindi seleziona una delle distribuzioni Linux supportate, ad esempio **Ubuntu 16.04 LTS**, con un disco permanente SSD da 128 GB e fai clic su **Seleziona**.
	- f. **Accesso all'identità e all'API:** utilizza l'impostazione predefinita.
	- g. **Firewall:** seleziona **Consenti traffico HTTP** e **Consenti traffico HTTPS**.
- 6. Al termine delle impostazioni, controlla i valori selezionati e fai clic su **Crea**.

#### <span id="page-19-0"></span>2: Connettere la macchina virtuale Google Compute Engine

Dopo aver creato la macchina virtuale Google Compute Engine (GCE), devi effettuare il collegamento e configurarla per l'installazione di Tableau.

- 1. Nella console di **Compute Engine**, fai clic su **Istanze di macchine virtuali**.
- 2. Nell'elenco delle istanze di macchine virtuali, seleziona la tua istanza.
- 3. Nella colonna **Connetti**, fai clic sul menu a comparsa **SSH**, quindi su **Apri in una finestra del browser**.

<span id="page-19-1"></span>Per maggiori informazioni su come effettuare la connessione a una macchina virtuale Google Compute Engine, consulta [Connessione](https://cloud.google.com/compute/docs/instances/connecting-to-instance) alle istanze sul sito Web di Google.

### 3: Installare Tableau Server nella macchina virtuale Google Compute Engine

L'installazione di Tableau in una macchina virtuale Google Compute Engine (GCE) è simile all'installazione su qualsiasi altro server.

- 1. Copia il programma di installazione di Tableau Server nella macchina virtuale in uno dei seguenti modi:
	- <sup>l</sup> **Scaricare direttamente il programma di installazione**. Una volta effettuato l'accesso alla macchina virtuale, apri un browser, vai alla pagina di [download](http://www.tableau.com/it-it/products/server/download/linux) di [Tableau](http://www.tableau.com/it-it/products/server/download/linux) Server e scarica la versione a 64 bit di Tableau.
	- <sup>l</sup> **Copiare il programma di installazione sulla VM**. Se hai già una copia del programma di installazione di Tableau sul computer, copiala nella VM. Crea una cartella sulla VM in cui inserire il programma di installazione. Dal computer, carica il file del programma di installazione di Tableau (ad esempio, tableau-server-2020-2-3.x86\_64.rpm) nella macchina virtuale. Per maggiori informazioni su

come copiare i file in una macchina virtuale Google Compute Engine, consulta [Trasferire](https://cloud.google.com/compute/docs/instances/transfer-files) file alle istanze sul sito Web di Google.

2. Esegui il programma di installazione di Tableau sulla macchina virtuale per avviare il processo di installazione del server. Il processo di installazione funziona come su qualsiasi altro server. Per maggiori informazioni, cerca "Installare e configurare Tableau Server" nella Guida di Tableau.

#### <span id="page-20-0"></span>4: Accedere a Tableau Server da un browser remoto

Verifica che solo gli utenti autorizzati possano accedere alla macchina virtuale Google Compute Platform in cui è installato Tableau.

- 1. Nella console di Google Compute Platform, in **Calcola**, fai clic su **Compute Engine**, quindi su **Istanze di macchine virtuali**. Trova l'indirizzo IP esterno associato alla macchina virtuale.
- 2. Su un altro computer (non sulla VM), apri un browser.
- 3. Nel browser, digita l'indirizzo IP esterno di Tableau installato nella macchina virtuale. Ad esempio, http://13.64.47.61.

**Nota:** l'indirizzo IP esterno è un indirizzo temporaneo. Viene rilasciato quando interrompi l'istanza e al riavvio viene assegnato un nuovo IP esterno. Se interrompi l'istanza, potresti dover recuperare il nuovo indirizzo IP esterno per accedere al server utilizzando il browser. GCP fornisce indirizzi IP statici permanenti. Questa volta l'URL si risolve correttamente e puoi accedere alla pagina di accesso dell'istanza di Tableau Server.

4. Accedi utilizzando le credenziali dell'amministratore creato alla fine del processo di installazione. Dopo aver effettuato l'accesso, viene visualizzata la pagina Contenuto di Tableau Server.

Per maggiori informazioni sul controllo dell'accesso a Tableau Server, consulta "Archivio identità" nella Guida di Tableau Server. Guida per amministratori di Tableau Server su Linux in Google Cloud Platform

### <span id="page-21-0"></span>5: Pubblicare i dati di Tableau Server nella macchina virtuale Google Compute Engine

Dopo aver configurato Tableau Server in una macchina virtuale Google Compute Engine (GCE), gli utenti autorizzati dell'organizzazione possono pubblicare cartelle di lavoro e origini dati nel server. Il processo funziona allo stesso modo dell'installazione in locale di Tableau, tranne che per il fatto che gli utenti devono accedere al server in esecuzione nella macchina virtuale.

Prima di consentire agli utenti di pubblicare, assicurarsi che ogni utente sia stato creato con il ruolo di Publisher del sito in Tableau Server e che gli utenti abbiano i permessi di Publisher. Per maggiori informazioni, cerca "Aggiungere utenti al server" nella Guida di Tableau.

Per pubblicare cartelle di lavoro e origini dati in Tableau, gli utenti devono accedere al server con l'indirizzo IP del server cloud utilizzando le credenziali assegnate. Per maggiori informazioni, consulta Come [pubblicare](https://help.tableau.com/current/pro/desktop/it-it/help.htm) cartelle di lavoro in un'istanza di Tableau Server.

#### <span id="page-21-1"></span>6: Gestire le licenze di Tableau Server

Non devi gestire la tua licenza di Tableau Server se arresti la macchina virtuale Google Compute Engine (GCE) dalla console di Google Cloud Platform o dalla macchina virtuale stessa. L'arresto di una [macchina](https://cloud.google.com/compute/docs/instances/stopping-or-deleting-an-instance) virtuale Google Compute Engine con un disco SSD permanente dalla console di GCP Compute Engine, non [comporta](https://cloud.google.com/compute/docs/instances/stopping-or-deleting-an-instance) costi, ma potrebbero essere applicati costi aggiuntivi per le risorse associate alla macchina virtuale.

L'eliminazione di una VM dealloca tutte le sue risorse, compresa l'archiviazione esterna. Se non ne hai più bisogno, puoi cancellare la tua VM. Disattiva sempre la licenza di Tableau prima di arrestare ed eliminare la macchina virtuale.

Prima di cancellare la VM, procedi come segue:

- 1. Accedi alla tua VM.
- 2. Crea un backup di Tableau, quindi copia il file . tsbak in un'altra posizione, ad esempio Google Cloud [Storage](https://cloud.google.com/compute/docs/instances/transfer-files) che sarà accessibile quando la VM non sarà più disponibile. Per maggiori informazioni, cerca "Eseguire un backup completo e ripristinare Tableau" nella guida di Tableau.
- <span id="page-22-0"></span>3. Usa il comando tsm licenses deactivate per disattivare il codice prodotto di Tableau. Ora puoi spegnere ed eliminare la tua VM.

# Distribuzione autonoma di Tableau Server su Google Cloud Platform in un ambiente distribuito

#### <span id="page-22-1"></span>Questo è un contenuto archiviato

Le distribuzioni cloud pubbliche continuano a essere supportate, ma il contenuto per le distribuzioni cloud pubbliche di terze parti non viene più aggiornato.

Per i contenuti più recenti sulla distribuzione di Tableau Server, consulta la [Guida](https://help.tableau.com/current/guides/enterprise-deployment/it-it/edg_intro.htm) alla distribuzione per le [organizzazioni](https://help.tableau.com/current/guides/enterprise-deployment/it-it/edg_intro.htm) di grandi dimensioni e la sezione [Implementare](https://help.tableau.com/current/server-linux/it-it/install.htm) della Guida di Tableau Server.

Per i clienti che vi hanno accesso, è consigliabile Tableau Cloud. Per ulteriori dettagli, consulta:

- Guida alla [migrazione](https://help.tableau.com/current/guides/migration/it-it/emg_intro.htm) manuale a Tableau Cloud
- Versione di prova di Tableau Cloud per [l'amministratore](https://help.tableau.com/current/server-linux/it-it/install.htm)
- Tableau Cloud: Introduzione per [l'amministratore](https://www.tableau.com/it-it/learn/get-started/online-admin)

#### <span id="page-23-0"></span>Introduzione

Puoi eseguire Tableau Server su due macchine virtuali (VM) in un ambiente distribuito, noto anche come cluster. Tuttavia, se desideri eseguire Tableau Server in un ambiente distribuito con disponibilità elevata, devi avviare almeno tre macchine virtuali Google Compute Engine (GCE) dello stesso tipo e capacità e configurarle come nodi aggiuntivi. Per farlo devi disporre di tre macchine virtuali Google Compute Engine e in ogni istanza deve essere installato Tableau Server. Un'istanza è configurata come nodo iniziale, mentre le altre due istanze sono configurate come nodi aggiuntivi.

Segui questa procedura per installare e distribuire Tableau Server su un cluster di tre macchine virtuali Google Compute Engine in una configurazione a disponibilità e scalabilità elevata.

### <span id="page-23-1"></span>1: Crea un cloud privato virtuale (VPC) per Google Cloud Platform

Devi disporre di un cloud privato virtuale (VPC) personalizzato per Google Cloud Platform con una sottorete privata e una sottorete pubblica tra tre diverse aree. Per informazioni su come pianificare e creare una rete VPC personalizzata con sottoreti personalizzate, consulta [Utilizzare](https://cloud.google.com/vpc/docs/using-vpc) le reti VPC sul sito Web Google.

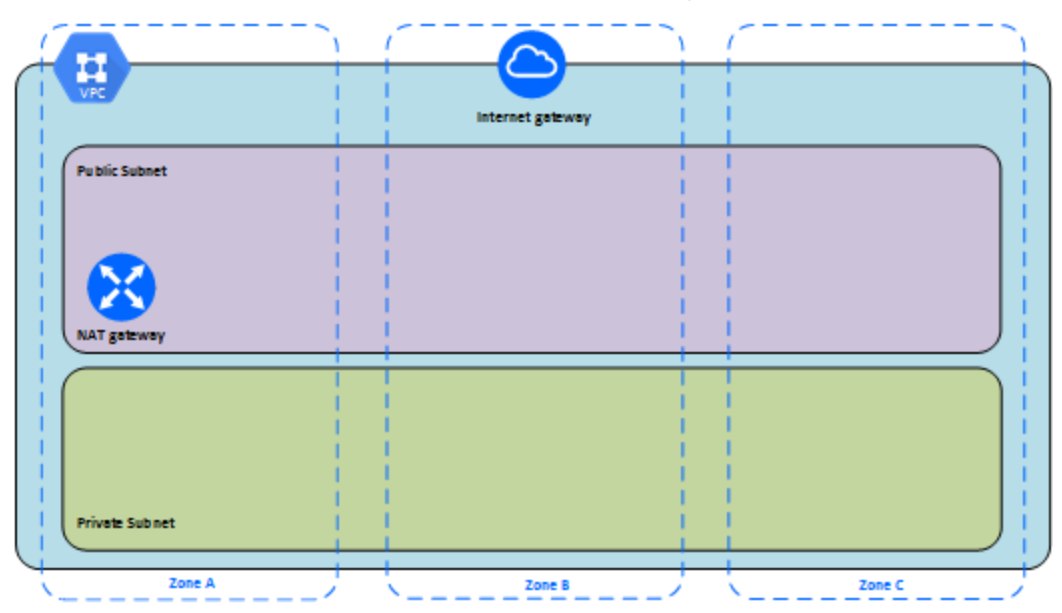

### <span id="page-24-0"></span>Passaggio 1: creare un progetto conforme a HIPAA di Google Cloud Platform

Facendo riferimento all'esercitazione Setting up a [HIPAA-aligned](https://cloud.google.com/solutions/setting-up-a-hipaa-aligned-project) Google Cloud project e basandosi su Cloud Healthcare Data Protection Toolkit, questa architettura consente di creare in pochi passaggi un'infrastruttura basata su Google Cloud gestendo la configurazione come codice. Il diagramma seguente illustra in che modo l'architettura consente di soddisfare le procedure consigliate per la sicurezza e la conformità utilizzando blocchi predefiniti riutilizzabili: uno script di configurazione di Google Cloud Cloud Deployment Manager e modelli di configurazione con parametri.

Ħ Internet gateway **Public Subnet** Private Subnet Zone A Zone B Zone C

Guida per amministratori di Tableau Server su Linux in Google Cloud Platform

#### <span id="page-25-0"></span>2: Distribuisci tre macchine virtuali Google Compute Engine

Distribuisci tre macchine virtuali Google Compute Engine dello stesso tipo e capacità nella sottorete privata, con ogni macchina virtuale nell'area corretta. Seleziona le macchine virtuali che soddisfano i requisiti di [sistema](#page-12-0) per Tableau Server. Installa Tableau Server su ciascuna macchina virtuale Google Compute Engine e usa un nodo come server iniziale e i due altri nodi come server aggiuntivi.

Per maggiori informazioni sull'installazione di Tableau in un ambiente Linux distribuito, cerca "Installazioni distribuite e a disponibilità elevata" e "Installare e configurare nodi aggiuntivi" nella Guida di Tableau Server.

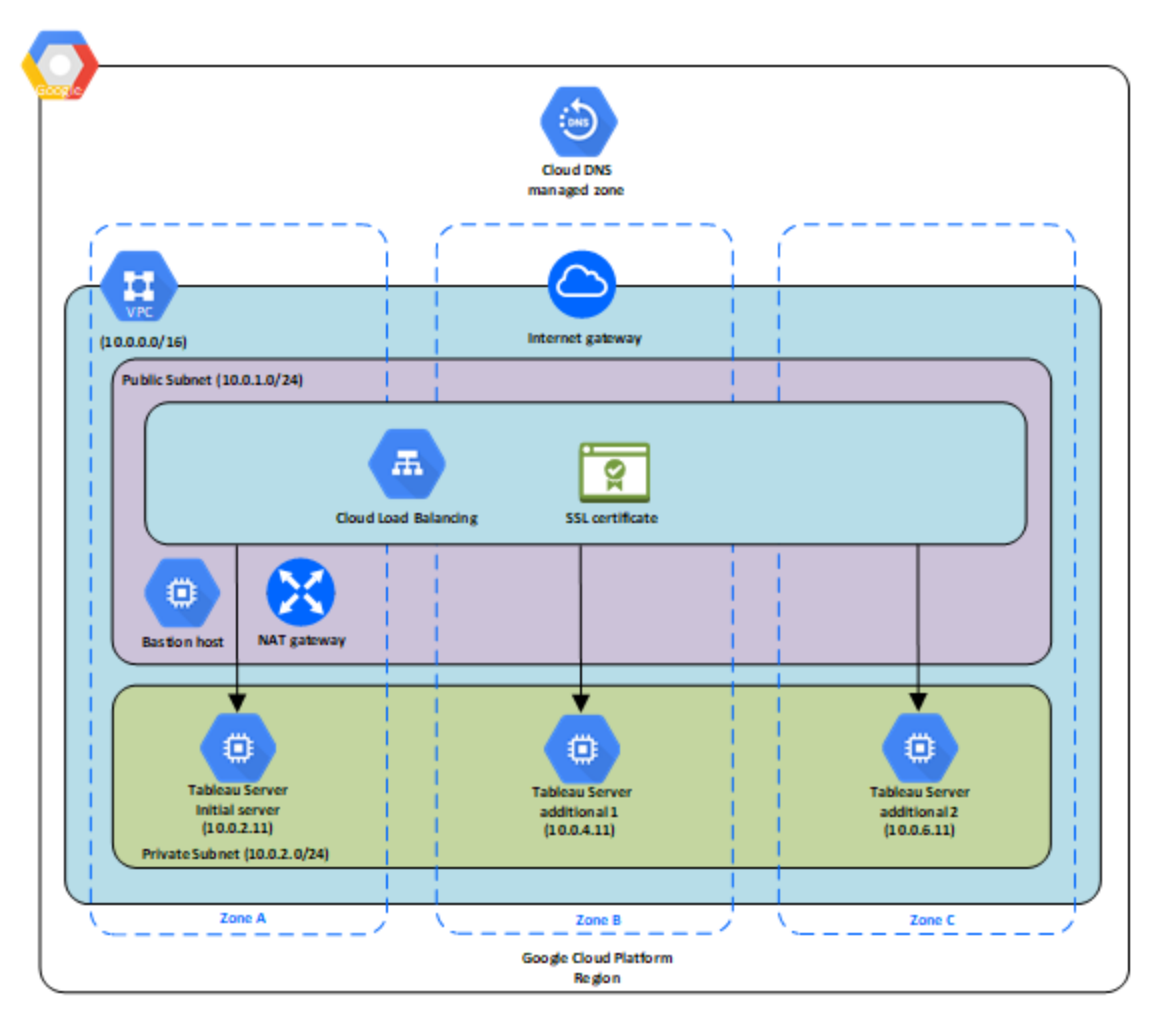

### <span id="page-26-0"></span>3: Crea un servizio di bilanciamento del carico di Google Cloud Platform per il cluster di Tableau Server

Leggi Setting up a load [balancer](https://cloud.google.com/iap/docs/load-balancer-howto) (Impostare un servizio di bilanciamento del carico) sul sito Web di Google e segui la procedura per avviare un bilanciamento del carico nel tuo cloud privato virtuale Google Cloud Platform.

1. Crea e avvia un bilanciamento del carico lato Internet o un bilanciamento del carico accessibile internamente:

- <sup>l</sup> Per avviare un servizio di bilanciamento del carico pubblico, con connessione a Internet, segui la procedura riportata in Setting Up HTTP(S) Load [Balancing](https://cloud.google.com/compute/docs/load-balancing/http/) sul sito Web di Google e seleziona le due subnet pubbliche. Assicurati di con-figurare il servizio di bilanciamento del carico con [SSL](https://cloud.google.com/compute/docs/load-balancing/http/ssl-certificates), come spiegato in SSL [Certificates](https://cloud.google.com/compute/docs/load-balancing/http/ssl-certificates) (Certificati SSL) nel sito Web di Google.
- Per avviare un servizio di bilanciamento del carico accessibile internamente, segui la procedura riportata in Setting Up Internal Load [Balancing](https://cloud.google.com/compute/docs/load-balancing/internal/) nel sito Web di Google e seleziona le due sottoreti private.
- 2. Verifica che le regole firewall della rete VPC siano configurate per consentire l'accesso solo dalla porta 80 o 443 e solo a host o intervalli di host che devono accedere a Tableau. Per maggiori informazioni sulle regole firewall, consulta [Firewall](https://cloud.google.com/vpc/docs/firewalls) Rules Over[view](https://cloud.google.com/vpc/docs/firewalls) nel sito Web di Google.
- 3. Specifica il percorso del ping come /.
- 4. Seleziona le istanze di Tableau e segui le istruzioni riportate in Creating [Cross-Region](https://cloud.google.com/compute/docs/load-balancing/http/cross-region-example) Load [Balancing](https://cloud.google.com/compute/docs/load-balancing/http/cross-region-example) nel sito Web di Google in modo che il servizio possa bilanciare il traffico tra le istanze nelle diverse aree.
- 5. Aggiorna Tableau in modo che utilizzi il bilanciamento del carico. Per maggiori informazioni, cerca "Aggiungere un bilanciamento del carico" nella Guida di Tableau Server.

### <span id="page-27-0"></span>Risoluzione dei problemi di Tableau Server su Google Cloud Platform

#### <span id="page-27-1"></span>Questo è un contenuto archiviato

Le distribuzioni cloud pubbliche continuano a essere supportate, ma il contenuto per le distribuzioni cloud pubbliche di terze parti non viene più aggiornato.

Per i contenuti più recenti sulla distribuzione di Tableau Server, consulta la [Guida](https://help.tableau.com/current/guides/enterprise-deployment/it-it/edg_intro.htm) alla distribuzione per le [organizzazioni](https://help.tableau.com/current/guides/enterprise-deployment/it-it/edg_intro.htm) di grandi dimensioni e la sezione [Implementare](https://help.tableau.com/current/server-linux/it-it/install.htm) della Guida di Tableau Server.

Per i clienti che vi hanno accesso, è consigliabile Tableau Cloud. Per ulteriori dettagli, consulta:

- Guida alla [migrazione](https://help.tableau.com/current/guides/migration/it-it/emg_intro.htm) manuale a Tableau Cloud
- Versione di prova di Tableau Cloud per [l'amministratore](https://help.tableau.com/current/server-linux/it-it/install.htm)
- <span id="page-28-0"></span>• Tableau Cloud: Introduzione per [l'amministratore](https://www.tableau.com/it-it/learn/get-started/online-admin)

#### Introduzione

In caso di problemi con Tableau nella macchina virtuale Google Compute Engine (GCE) o con l'accesso a Tableau dopo l'installazione, consulta questi suggerimenti per la risoluzione dei problemi.

#### <sup>l</sup> **Impossibile accedere al server da un browser remoto**

Uno o più dei seguenti problemi potrebbero impedirti di accedere al server da un browser remoto:

- Accedi all'istanza e assicurati che il server sia in funzione.
- Nella console di GCP Compute Engine, verifica di aver configurato un endpoint per consentire il traffico HTTP verso l'istanza.
- <sup>l</sup> **Viene visualizzato il messaggio di errore seguente: Licenza di Tableau Server non trovata**

Questo errore può verificarsi se hai chiuso le istanze senza prima disattivare la licenza. Contatta l'[assistenza](http://www.tableau.com/it-it/support/request) di Tableau.

#### <sup>l</sup> **Tableau Server non utilizza tutti i core della CPU**

Uno o più dei seguenti sintomi possono manifestarsi quando lavori con licenze basate su core di Tableau Server:

- Durante l'installazione di Tableau Server, il programma di installazione potrebbe mostrare un numero di core inferiore a quello previsto per il computer che esegue Tableau Server.
- Nella pagina Licenze di Tableau Server, il numero di core elencati in Licenze in uso è inferiore a quello previsto.
- Quando esegui tsm licenses list, Tableau Server potrebbe segnalare un numero di core in uso inferiore a quello previsto.

Per maggiori informazioni, consulta Tableau Server non [riconosce](http://kb.tableau.com/articles/issue/not-all-cores-recognized-by-tableau-server?lang=it-it) tutti i core.